# **VMI-Specific Chapter Instructions**

# **Chapter 1**

### **How to optionally obtain and install Matlab**

Matlab is available on the desktop of every lab computer in the Department of Electrical and Computer Engineering, so you do not need to install it on your personal laptop. In fact, I encourage you to use it in the department computer laboratories, like in NEB 404, 426, and 428 so you can work with the other ECE majors. However, if you want a personal copy, we have a campus-wide licensing agreement and you can take your laptop to the Barracks Help Desk (inside the Barracks Study Room and across from the VMI Post Office, open weekdays 0700-1600) and ask to have it installed it for free. This is a remarkable deal VMI has worked out; I had to purchase a private copy for my consulting work, identical to the ones at VMI except adding two things: permission to be used for private consulting work, and a \$2,500 price tag.

### *Matlab, toolboxes, Simulink, and blocksets*

If you do decide to install a VMI-licensed copy on your laptop, be aware that Matlab is actually a family of products that currently includes over 30 add-ons called "*toolboxes*", a separate simulation program called "*Simulink*" and over a dozen add-ons to Simulink called "*blocksets*". VMI has licenses to use all of them. Ask the helpdesk not to install anything other than Matlab until you have finished this class, otherwise it will swell the size of your installation and clutter your search for embedded help by over a factor of ten, effectively hiding the information you want to find in unrelated hits.

### *Practice problems*

Do the class problems either on your own before you come to class or during class. The more work you do before class, the more you can concentrate on working the lab problems. Do the class problems in a Microsoft Word document. For every class problem followed by a © symbol, write the Matlab command that solves the problem into the Word document. An  $\circledR$  symbol means to write the result that Matlab returns into your Word document . Do not re-type anything; cut-and-paste the command or result.

### *Lab problems*

These problems require more thought than the Practice Problems that were designed to check general comprehension. Create a Word document for your answers. For each question, record the Matlab **command if there is a**  $\odot$  **next to the problem, and the Matlab <b>result if there is a**  $\odot$  **next to the problem.** Example of a question and answer with both a  $\circledcirc \circ$  requirement:

```
Question: Use Matlab to evaluate 4 + \sqrt[6]{5} ©®
Answer: Command: 4+(5^(1/6))
          Result: 5.3077
```
### **Starting Matlab and the workspace**

The Matlab program icon is shown to the right. It may take a minute to load, especially if the installation includes many toolboxes or if this is the first time it is run. Matlab will open its standard workspace as shown below.

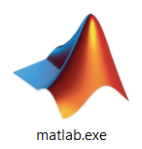

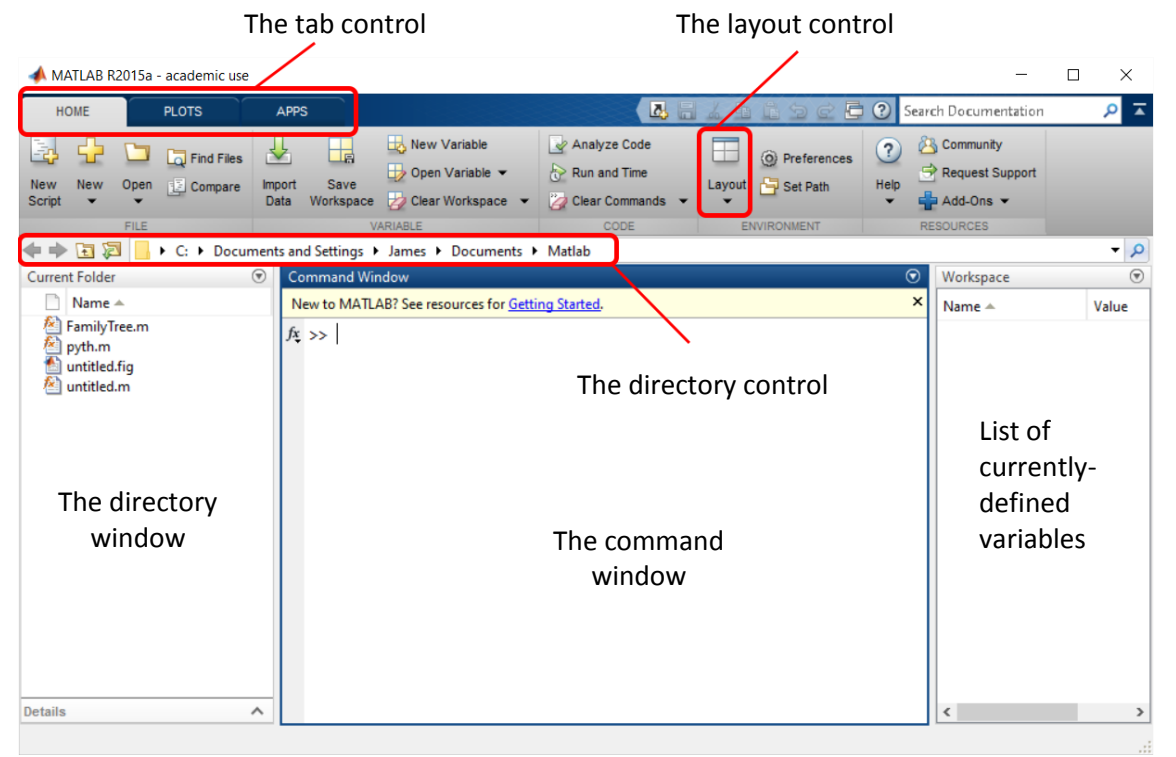

Matlab is composed of several controls and windows. The most important window is the center "command" window, into which all Matlab commands are entered.

If the Matlab environment looks substantially different than the image above, set the tab control in the upper left to HOME and choose DEFAULT from the dropdown layout control in the upper toolbar. Keep the tab control in the HOME position; the other positions offer various wizards, for example to assist in plotting or filter design, that tend to be more cumbersome to use than learning the direct syntax, as is described in this text.

Next, create a data folder and make it Matlab's current *working directory*. This is the directory in which Matlab expects to find the user's data and programs.

- 1) Locate the directory control in the toolbar at the top left of the Matlab main window.
- 2) Navigate to your personal directory on the network. This will be on the M drive.
- 3) Inside your personal directory, create a new subfolder called EE120.
- 4) Inside that folder, create a subdirectory called Chapter1.
- 5) Note that the Current Directory type-in box in the toolbar now points to your Chapter1 directory.